## **How to Use Apple Airplay**

- 1. From the ROKU, navigate to the "Settings" Menu
- 2. Scroll Down until you reach Apple Airplay & Homekit
- 3. Click to launch Airplay.
- 4. From your Apple Device, Navigate to the Airplay/Screen Mirroring Menu.
	- a. Select the Device, and enter the code shown on the screen

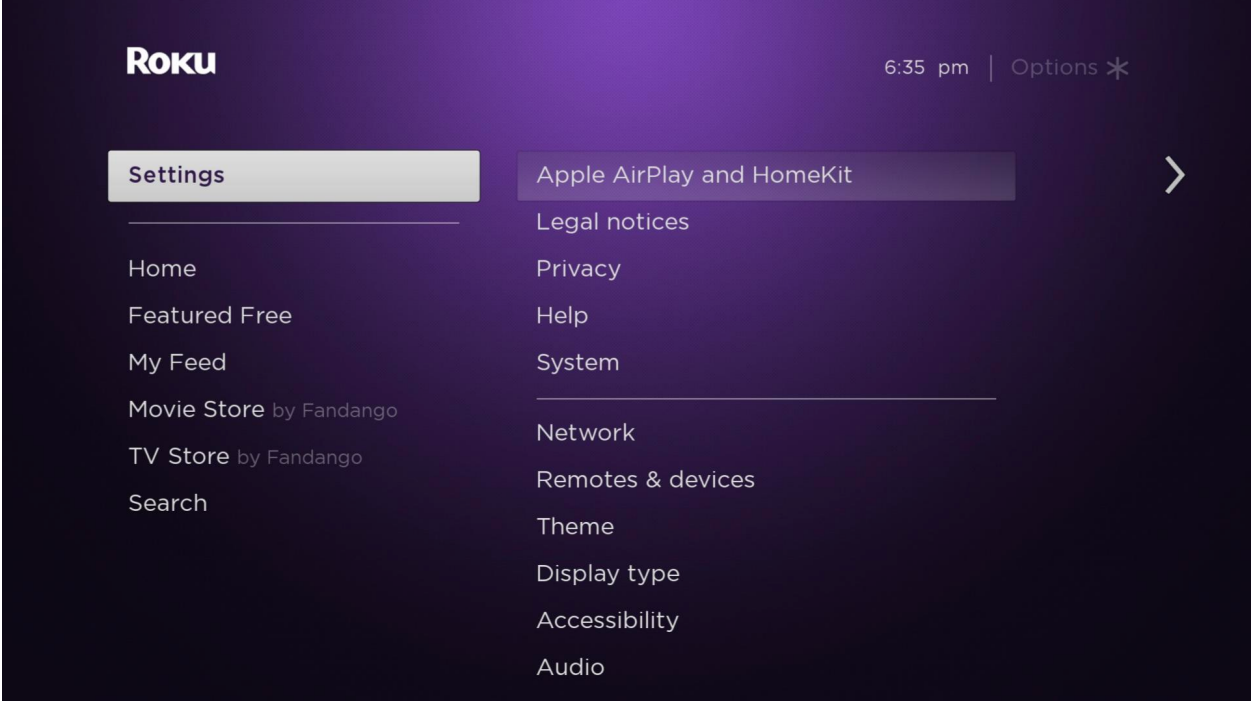